# Impending
Green
Instructions

Thanks
for
playing
this
piece.

If
you
have
any
questions,
please
email
me
at natebliton@gmail.com.

Updates
will
be
available
at
nateblitonmusic.com Thanks!
‐Nate

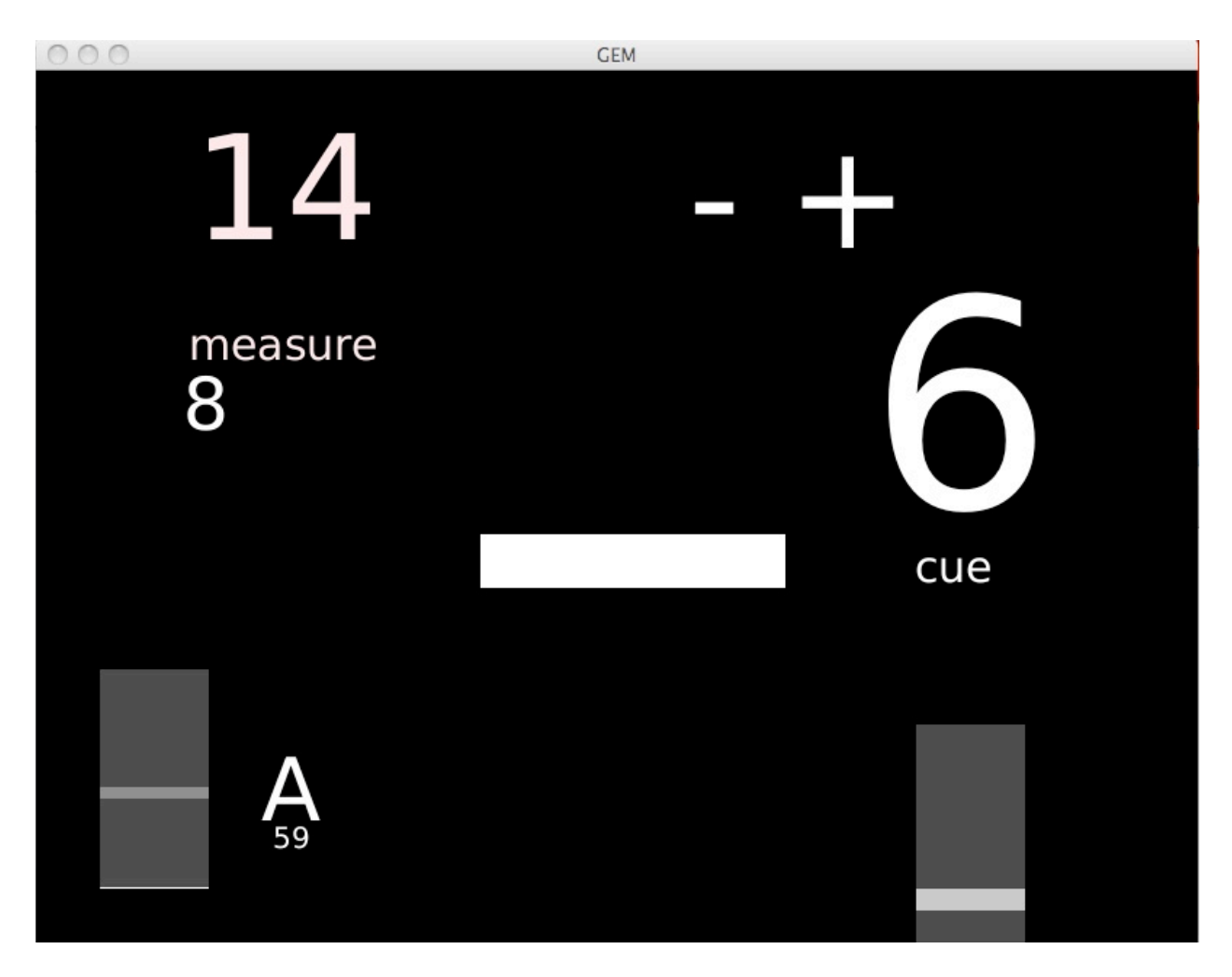

This
piece
is
written
for
the
interaction
of
an
alto
saxophone,
and
a
computer running
the
included
Pure
Data
patch.

This
interaction
happens
through
a microphone connected to an audio interface connected to the computer. In order
for
the
player
to
stay
in
time
with
the
computer,
it
is
necessary
to
have the
computer
on
stage
so
the
performer
can
watch
the
computer
monitor.

For performance,
I
have
been
using
the
following:

#### **Computer:
Laptop
running
Mac
OS
X
or
Linux**

The important thing is a computer with low latency. Latency in the audio
processing
will
generate
a
delay
between
the
input
and
output
of
audio in
the
computer.

The
lower
latency,
the
better.

A
better
outboard
audio interface
will
help,
but
the
main
thing
is
the
operating
system.

Linux
is
best, with as low as less than 1 millisecond of latency possible. I am able to run my OS
X
MacBook
with
about
12‐15
milliseconds
of
latency,
but
my
windows computers
have
trouble
running
lower
than
50
or
70
milliseconds.

Laptops are
nice
and
easier
to
have
on
stage.

#### Audio Interface: I use an M-Audio Firewire 410

The
important
thing
with
this
is
to
have
at
least
one
microphone
input and
stereo
outputs.

If
you
have
an
audio
interface
that
doesn't
have microphone
pre‐amps
in
it
(no
XLR
connections)
you
could
run
the microphone
into
a
mixer
and
run
that
into
a
line
input
on
the
computer,
but whichever way is ok. The important thing is to use something that can connect
a
higher‐quality
microphone
than
any
onboard
microphone
with
your computer.

## **Microphone:
I
used
a
Shure
SM57**

Because of the live processing and reverb on the microphone input, it is important that the microphone be very directional. The Shure SM57 is one of the
most
commonly
found
microphones
in
studios
everywhere,
so
if
you
know a
sound
guy,
they
probably
have
a
couple
lying
around.

There
are
many
other options,
so
pick
something
that
is
very
directional
and
sounds
nice.

If
you continue
to
have
problems
with
feedback
when
running
the
piece,
or
if
the computer
sounds
particularly
muffled,
choose
a
different
microphone.

## **Pd-Extended with GEM**

This piece uses a visual interface that requires Pure Data with the extra library
called
GEM.

You
can
download
Pd
and
GEM
and
put
it
together yourself,
or
you
can
use
the
installation
files
included
on
this
CD.

You
can
find updated
downloads
at
http://puredata.info
as
well
as
links
to
Miller Puckette's
website
to
download
his
more
recent
versions,
but
I
recommend using
Pd‐Extended.

# **Procedure
for
running
the
piece:**

- 1. Start
up
PD
Patch
in
Pd‐Extended,
or
some
Pd
with
the
Gem
library installed
and
functioning
(the
next
step
won't
do
anything
if
you
don't have
Gem).
- 2. Press
Check
Box
- 3. press
letter
T
on
keyboard
to
start
tuner
- 4. play
tuning
note
at
a
comfortable
forte
into
microphone,
to
see
that pitch
detection
is
functioning
	- a. check
	that
	the
	input
	meters
	on
	the
	bottom
	left
	corner
	of
	the screen
	show
	and
	do
	not
	exceed
	the
	darker
	grey
	line
- 5. Press
T
again
to
remove
the
tuner
- 6. Press
the
up
arrow
key
until
the
output
volume
is
at
a
comfortable
level achieved
through
sound‐check.

This
level
can
be
adjusted
at
any
time with these up and down arrow keys.
- 7. When
you
are
ready,
press
the
space
bar
on
your
keyboard,
or
the
right arrow
key.

Throughout
the
running
of
the
piece,
the
space
bar
will progress
to
the
next
cue
number,
and
the
right
and
left
arrow
keys
will navigate between cue numbers. Generally, it will work, but for the best stability, restart the patch if you need to start the piece over or go back.

#### **Cues:**

For cue numbers  $\lfloor 1 \rfloor$  through  $\lfloor 14 \rfloor$ , the computer has control of the tempo, so you should follow the cue and measure numbers on the screen. Cue  $\left| \frac{15}{15} \right|$  won't happen until you play the written F under the cue on the score, and the following
cues
work
the
same
way.

Cues  $\left| \frac{15}{52} \right|$  through  $\left| \frac{52}{52} \right|$  will wait for different pitches and rests to proceed, so you
can
push
and
pull
the
tempo,
and
it
will
follow.

If
you
don't
hold
rests long
enough,
or
rush
through
certain
sections,
the
computer
may
miss
a
cue, so
try
it
a
couple
different
ways.

If
the
computer
does
miss
a
cue,
press
the space
bar
or
right
arrow
key
to
progress
to
the
next
cue
and
catch
the computer
up.

When you hit cue  $\left[53\right]$ , the computer will take control of the tempo again and play through until cue  $\boxed{65}$ .

When you play the written A at cue  $\frac{66}{5}$ , the computer will build up on your note until you play the low written Bb at cue  $\sqrt{67}$ , which will cut the audio and end
the
piece.